### **Welcome to Picklist**

### **Contents**

- · Overview
- · Using Picklist
- · License Agreement
- · Order Form

© 1997 Softech RAD. All rights reserved. No part of this document may be reproduced, stored in a retrieval system, or transmitted in any form or by any means - electronic, mechanical, photocopying or otherwise without the prior written permission of the publishers, Softech RAD Documentations.

Information in this document is subject to change without notice. Microsoft Windows and MS-DOS are registered trademarks of Microsoft Corporation. All other product names are trademarks, registered trademarks, or service marks of their respective owners.

# **Overview**

Picklist is one the smallest utilities you may come across, yet may prove to be one of the most powerful it allows you to assign text items for fast insertion into any Windows application. It is especially useful for inserting repetitive phrases and long words or sentences into any wordprocessing package. It can store upto 100 text items. In addition, Picklist has a host of commands that allow it to run files, macros and access menu commands via successive keystroke output.

# **License Agreement**

This is a legal agreement between you the end user and Softech RAD. By using this software you are agreeing to be bound by the terms of this agreement. If you do not agree to the terms of this agreement, promptly return the disk package and the accompanying items (including written documentation) to the place where you obtained them for a full refund.

1. GRANT OF LICENSE.

#### a. SINGLE-USER EDITION of the SOFTWARE.

Softech RAD grants you the right to use one copy of the enclosed Softech RAD software program (the 'SOFTWARE') on a single terminal connected to a single computer (i.e. with a single CPU). You may not network the SOFTWARE or otherwise use it on more than one computer or computer terminal at the same time.

b. SITE MULTI-USER EDITION of the SOFTWARE.

Softech RAD grants you the right to use an agreed number of copies of the enclosed SOFTWARE in a single site, connected via a network system.

2. COPYRIGHT. The SOFTWARE is owned by Softech RAD and is protected by copyright laws and international treaty provisions. Therefore, you must treat the software like any other copyrighted material (e.g. a book or musical recording) except that you may (a) make a copy of the SOFTWARE solely for backup or archival purposes, or (b) transfer the SOFTWARE to a single hard disk provided you keep the original solely for backup or archival purposes.

You may not copy the written materials accompanying the SOFTWARE.

3. OTHER RESTRICTIONS. You may not rent or lease the SOFTWARE, but you may transfer the SOFTWARE and accompanying written materials on a permanent basis provided you retain no copies and the recipient agrees to the agreement. You may not reverse engineer, decompile or disassemble the SOFTWARE. If the SOFTWARE is an update, any transfer must include the update and all prior versions.

#### LIMITED WARRANTY.

Softech RAD warrants that the original disks are free from defects for 30 days from the date of delivery of the SOFTWARE.

CUSTOMER REMEDIES. Softech RAD's entire liability and your exclusive remedy shall be, at Softech RAD's option, either (a) return of the price paid or (b) replacement of the SOFTWARE, which does not meet Softech RAD'S Limited Warranty and which is returned to Softech RAD with a copy of your receipt. Any replacement SOFTWARE will be warranted for the remainder of the original warranty period.

NO OTHER WARRANTIES. Softech RAD disclaim all other warranty, either express or implied, including but not limited to implied warranties of merchantability and fitness for a particular purpose, with respect to the SOFTWARE, and the accompanying written materials. This limited warranty gives you the specific legal rights. You may have other which vary from country to country.

NO LIABILITY FOR CONSEQUENTIAL DAMAGE. In no event Softech RAD or it's suppliers be liable for any damages whatsoever (including, without limitation, damages for loss of business profits, business interruption, loss of business information, or other pecuniary loss) arising out of the use of or inability to use the SOFTWARE, even if Softech RAD has been advised of the possibility of such damages. Because some countries do not allow the exclusion or limitation of liability, for consequential or incidental damages, the above limitation may not apply to you.

This agreement is governed by the laws of the United Kingdom.

## **Using Picklist**

Picklist is very easy to use. To begin with, click on the various buttons of diagram shown:

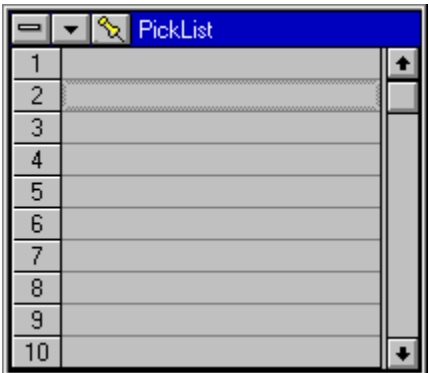

#### **TO ENTER A TEXT ITEM**

To enter a text item, highlight and double click the row where you wish to assign to the text.

#### **TO ENTER A COMMAND**

In addition to entering alphabetic and numeric characters, Picklist is also capable of accepting commands to enable you to run files and send menu keystrokes.

To enter these commands, highlight and double click the row where you wish to assign to the command.

See Picklist Command Set.

#### **TO RETRIEVE A TEXT ITEM OR COMMAND**

Once you have assigned a chunk of text or a command into a Picklist slot, you can apply the text to your currently active window by double clicking the first column on any of the rows between 1 and 100.

#### Close This quits Picklist and saves the current settings.

#### Minimise

This minimises the window to an icon.

#### **Titlebar**

This has the title of the previous window that had the focus. Any attempts to retrieve the text in the list below the titlebar will result in the output being aimed at the window whose title appears in the titlebar.

#### Item Number

This column displays the refrence number for each text item shown in the next column. If you double click on this column, you output the contents of the second column to the window shown on the titlebar.

Text Item This column displays the text items or commands you enter.

### **Command Set**

#### **ENTERING TEXT**

To specify a single keyboard character, use the character itself. For example, to represent the letter A, use "A". If you want to represent more than one character, append each additional character to the one preceding it. To represent the letters A, B, and C, use "ABC".

#### **SPECIAL CHARACTERS**

To specify characters that aren't displayed when you press a key (such as Enter or Tab) and keys that represent actions rather than characters, use the codes shown below:

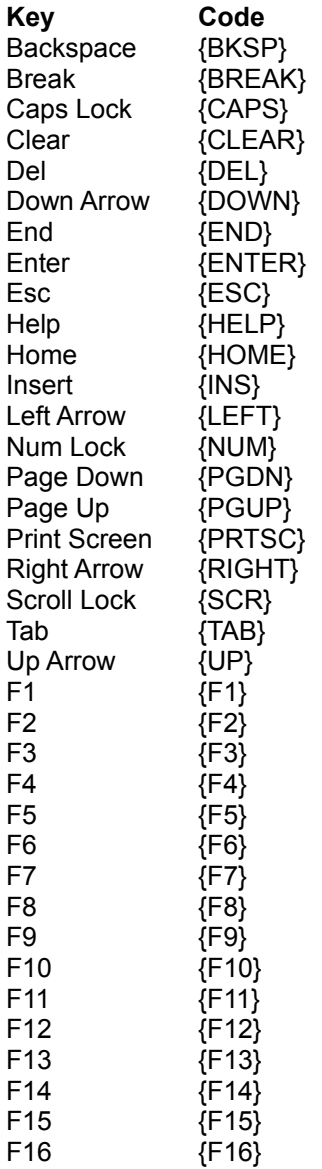

#### **KEYBOARD MODIFIERS**

To specify keys combined with any combination of Shift, Ctrl, and Alt keys, precede the regular key code with one or more of the following codes:

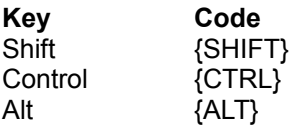

To specify that Shift, Ctrl, and/or Alt should be held down while several other keys are pressed, enclose the keys' code in parentheses. For example, to have the Shift key held down while E and C are pressed, use "{SHIFT}(EC)". To have Shift held down while E is pressed, followed by C being pressed without Shift, use "{SHIFT}EC".

Note: You cannot send keystrokes to an application that is not designed to run in Microsoft Windows.

#### **MENU COMMANDS**

To specify menu commands, you use the menu shortcut keys. eg.

Typically, to open a file in a windows application, you employ the keystokes: Alt, F, O {alt, File and Open). This can be invoked by enetring the following:

{ALT}FO

Similarly, to save a file in a windows application, you employ the keystokes: Alt, F, S {alt, Eile and Save). This can be invoked by enetring the following:

{ALT}FS

#### **ADDITIONAL COMMANDS**

In addition to the above, the following commands are available:

{BEEP} This sounds a beep from the PC's internal speaker. eg. To output the word **HELLO** and then sounds a beep enter:

#### Hello{BEEP}

{TIME hh:mm:ss} This enters the current system time using the format provided. To enter the hours use h or hh (adds a zero prefix if necessary). To enter the minutes use m or mm (adds a zero prefix if necessary). To enter the seconds use s or s (adds a zero prefix if necessary). eg. To output **The time is** and the current system time enter:

#### The time is {TIME hh:mm:ss}

 ${DATE dd.mm:}$  This enters the current system time using the format provided. To output the days use:

d - for the numeric date

dd - for the numeric date, appending a zero prefix if necessary.

ddd - for abbreviated day, eg. Mon, Tue etc.

dddd - for the full day eg. Monday, Tuesday etc.

To output the month use:

m - for the numeric month

mm - for the numeric month, appending a zero prefix if necessary.

mmm - for abbreviated month, eg. Jan, Feb etc.

mmmm - for the full month eg. January, February etc..

To output the year use:

yy- for the numeric year eg. 97

yyyy - for the full numeric year eg. 1997.

eg., the following will output the date in its entirety into your document:

{DATE dd-dddd-mmmm-yyyy)

 ${PAUSE } X$  This introduces a pause specified by a the *x* component. eg., to introduce a pause of 10 seconds to before executing a command, type:

#### {PAUSE 10}

 ${MSG} x$  This shows a message box containing a sentence specified by the  $x$  component. e.g., to show a simple message box that display 'Hello' :

#### {MSG Hello}

 ${RUN} \tX}$  This runs the file specified by the *x* component. e.g., to run a notepad, type:

#### {RUN C:\WINDOWS\NOTEPAD.EXE}

NOTE:the commands you enter using the command set can be appended to each other. Eg. to open notepad, enter the date & time and the sentence 'This document refers to the meeting between: ' type:

{RUN C:\WINDOWS\NOTEPAD.EXE}{DATE dd/mm/yy} - {TIME hh:mm} {ENTER}This document refers the the meeting between: }

#### **Topmost**

This is a toggle button. In the downposition, the PickList window float above all the other windows. In the up position, the window behaves normally.

# **Order Form**

Register this software by completing the relevant details shown. To view this order form, maximise this help file window.

#### **Ordering by cheque**:

To order by cheque send this order form and a cheque made payable to SOFTECH RAD at the address shown:

> Softech RAD P.O. Box 595 Leicester England. UK. LE2 3WZ

To print this order form, click on Print Topic in the File pull-down menu. Payments must be in Pound Sterling drawn on a British bank, or you can send international postal money orders in Pounds Sterling.

#### **Site licenses**

A site license for this application entitles an organization to receive one copy of the distribution package and duplicate the distribution disk for the specified number of copies. The minimum number of copies to order under the site license agreement is 3 copies.

Note:

- · This application is shipped on 3.5 inch disks only.
- · Prices include shipping by postal mail (airmail outside UK).

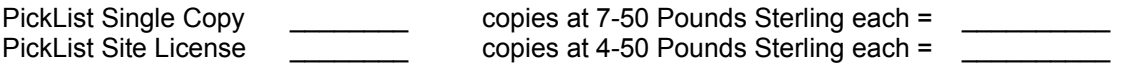

#### **For your information, Softech RAD has produced other utility software that may interest you. Please contact us for further information.**

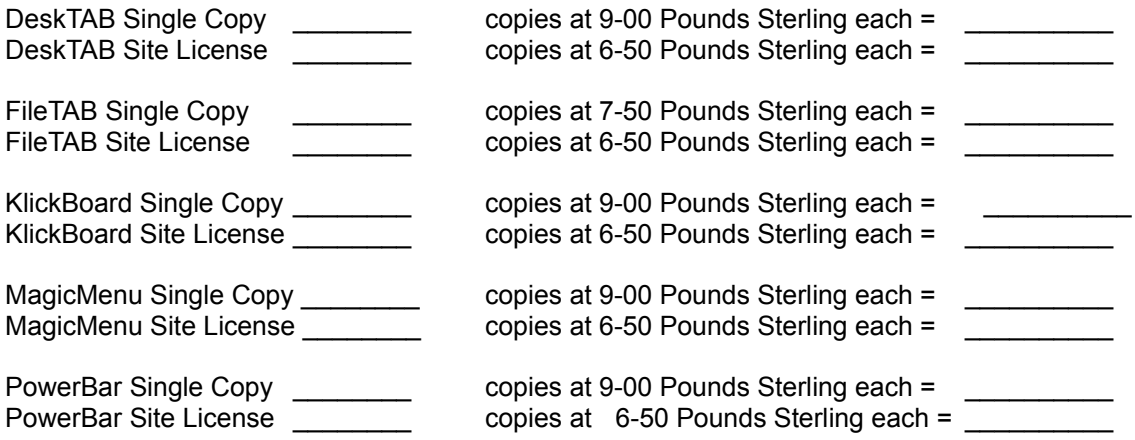

**Alternatively, buy the PowerUser Suite 3.1 which includes all the above six programs at a substantial saving:**

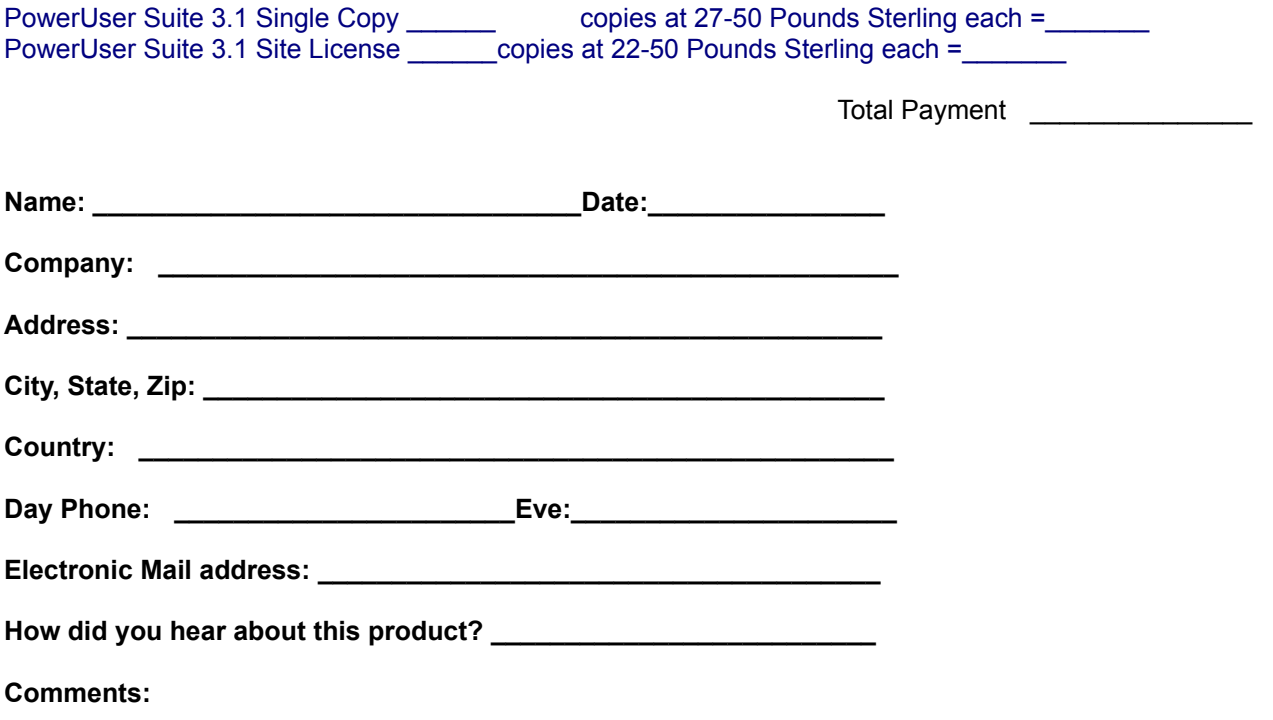